## Conoce cómo solicitar y descargar 1/2 estados y documentos en línea

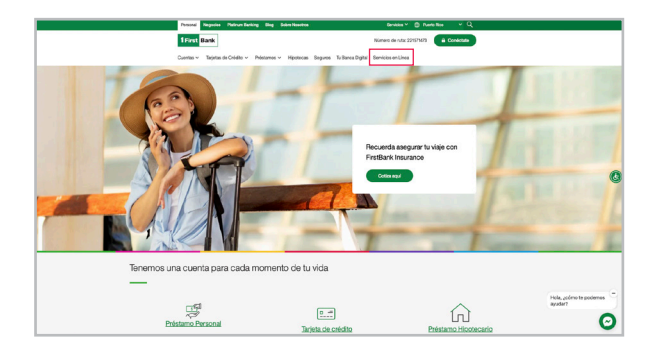

Visita 1 firstbank.com y presiona Conéctate. **2. En la sección de Personal, selecciona Manejo** 2 En la substitution.

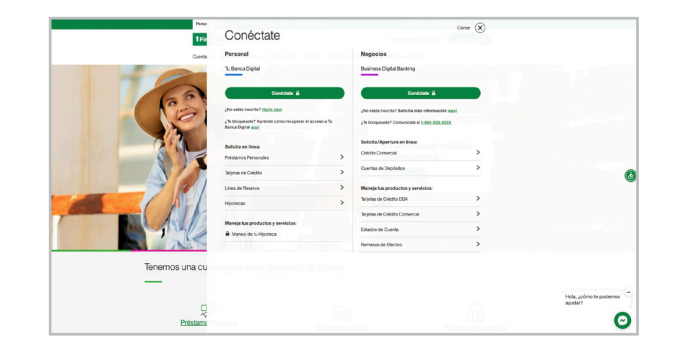

- 3. Si ya tienes una cuenta creada, entra tu nombre de usuario y contraseña. Luego oprime "Log In". Si no tienes una cuenta creada, oprime "Register Your Account".
- 4. En la pantalla inicial, oprime "Document Center" bajo el menú de "Account Management". Completa la información y oprime "Next".

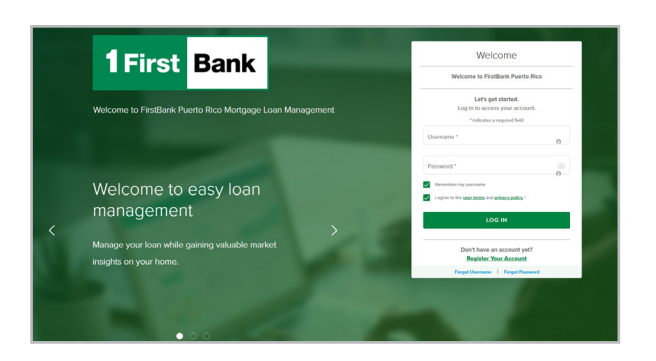

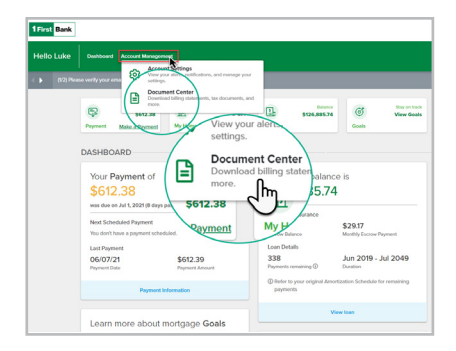

5. En la pantalla de "Document Center" podrás ver documentos divididos por secciones. Por ejemplo: Si deseas ver la forma Hacienda 480.7ª o la del IRS 1098, oprime la sección de "Taxes" y luego el documento que deseas ver, descargar y/o imprimir.

> De igual forma, puedes ver documentos como estados de cuenta, estado anual de tu cuenta de reserva y otros.

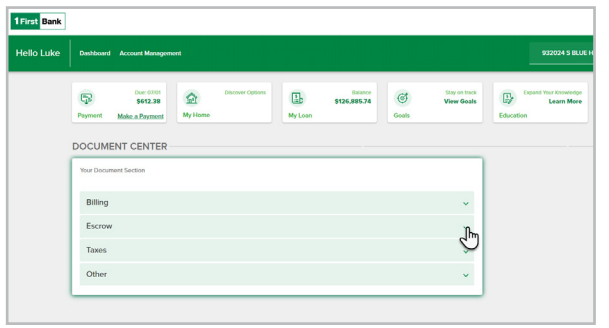

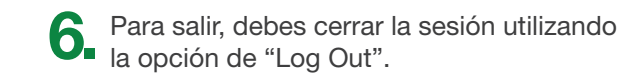

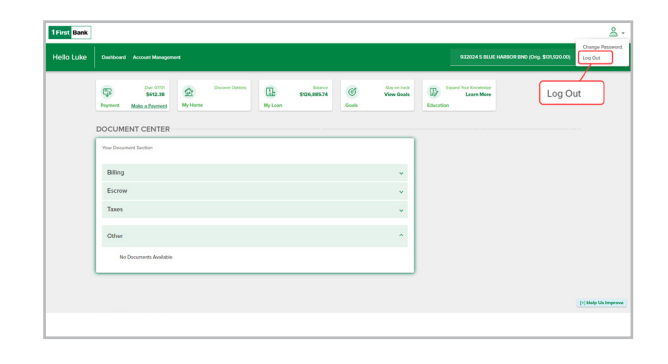

**1** First **Bank** Todo está en uno

Llámanos al 787.283.4120 o al 1.800.983.4120

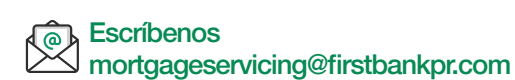

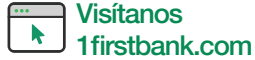

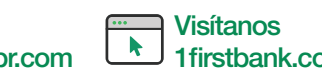

Ciertas restricciones aplican. FirstMortgage es una division de FirstBank Puerto Rico. 闫 FirstBank es Miembro FDIC. OCIF Lic. B-31.